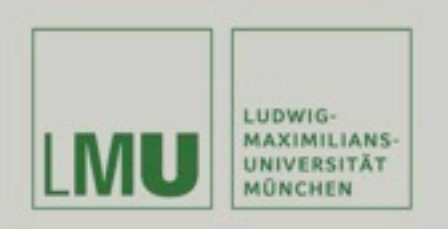

Prof. Dr. Andreas Butz | Prof. Dr. Ing. Axel Hoppe

Dipl.-Medieninf. Dominikus Baur Dipl.-Medieninf. Sebastian Boring

# **Übung: Computergrafik 1**

Projektionen und Transformationen Qt Kontextmenüs

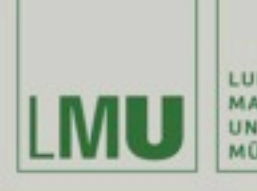

LUDWIG-MAXIMILIANS-<br>UNIVERSITÄT MÜNCHEN

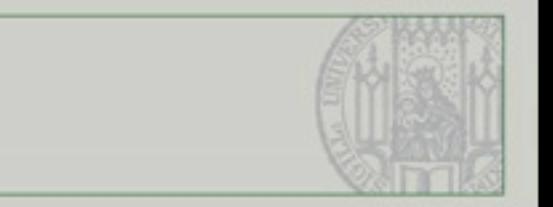

# Koordinatensysteme

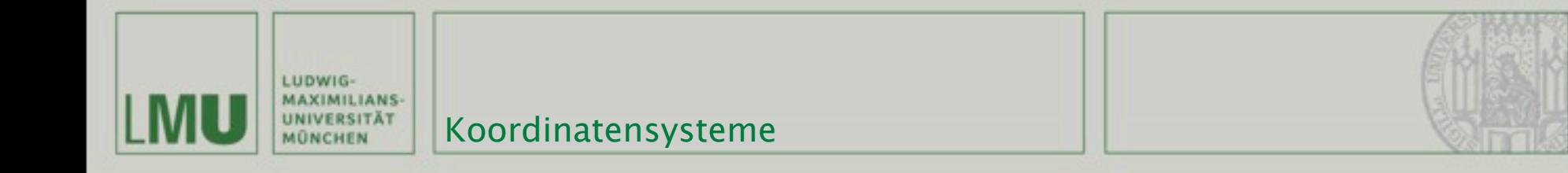

### Koordinatensysteme

- Im allgemeinen frei wählbar
- Meistens rechtsdrehend und rechtwinklig

### Beispiele aus der Computergraphik:

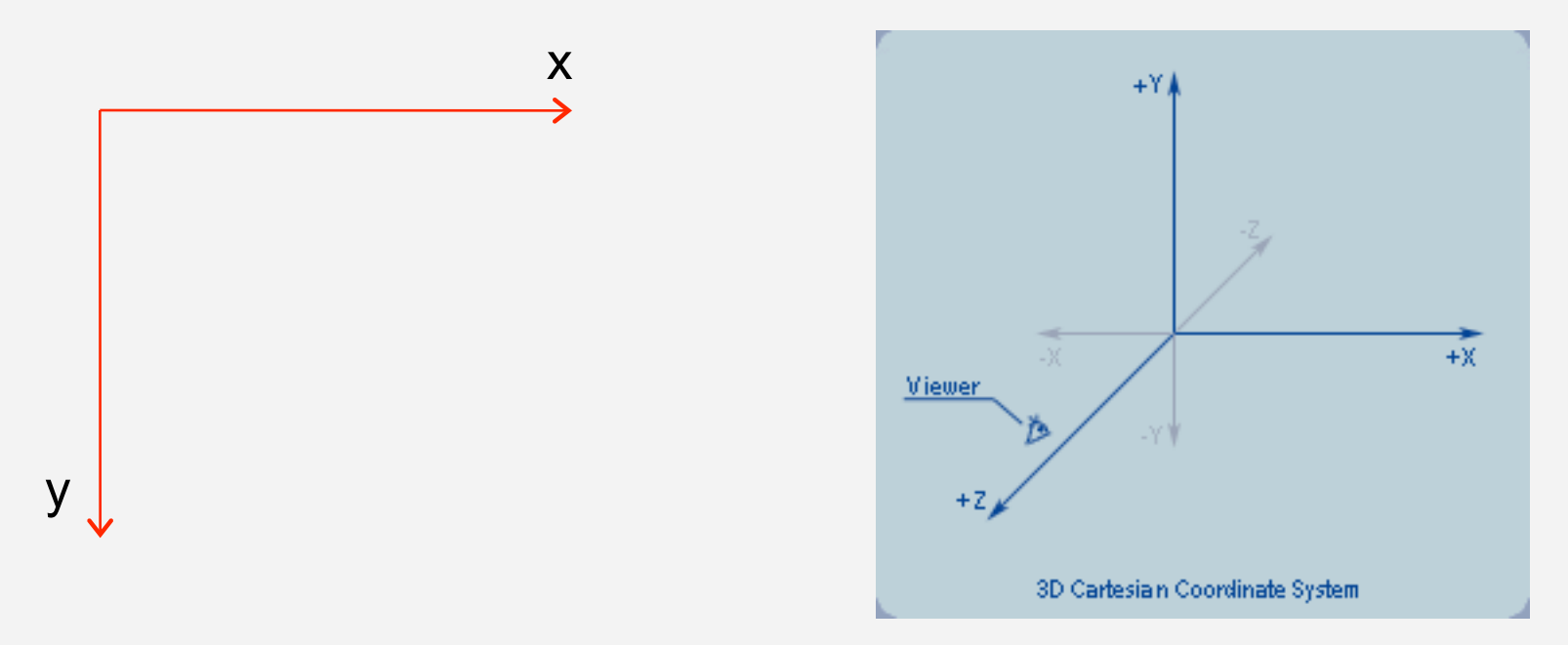

*(Quelle: http://www.falloutsoftware.com/tutorials/gl/gl0.htm)*

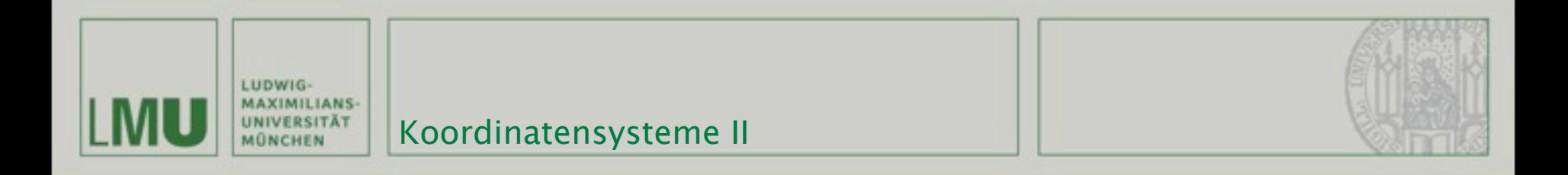

Koordinatensysteme werden aufgespannt durch Ursprung und Basis  $K = B, (b_1, b_2)$ 

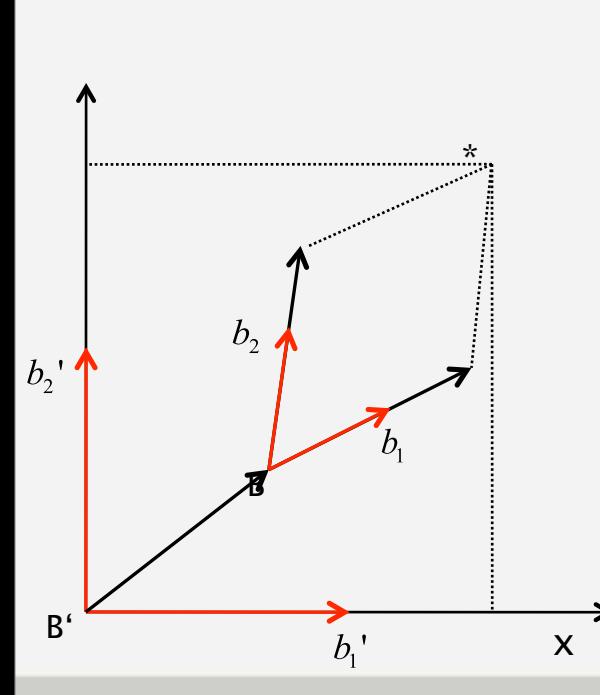

### Beispiel:  $B = (0,0)^{T,K} = \left(\frac{3}{2}, \frac{3}{4}\right)^{T,K'} \dots B' = (0,0)^{T,K'},$  $b_1 = (1,0)^{T,K} = (\frac{1}{2},\frac{1}{8})^{T,K'} \dots b_1 = (1,0)^{T,K'}$  $b_2 = (0,1)^{T,K'} = (\frac{1}{4},1)^{T,K'} \dots b_2 = (0,1)^{T,K'}$ .

#### Gegeben:

 $K'=B', (b', b,')$ 

 $P = (2,1)^{T,K}$ Gesucht: Darstellung von P in K' Koordinaten? Wechsel des Koordinatensystems durch affine Transformation:  $v' = A * v + d$ ,  $A = \begin{pmatrix} \frac{1}{2} & \frac{1}{4} \\ \frac{1}{8} & 1 \end{pmatrix} d = \left(\frac{3}{2}, \frac{3}{4}\right)$ 

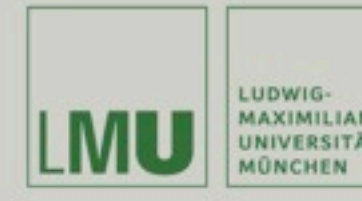

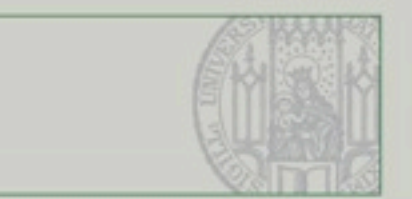

### Bisher:

- Translation: Addition eines Vektors
- Skalierung, Rotation : Multiplikation des Faktors

### Problem:

- Keine einheitliche Behandlung
- Zusammengesetzte Transformationen nur schwer zu realisieren
- Umkehrung von verketteten Transformationen nur schwer möglich.

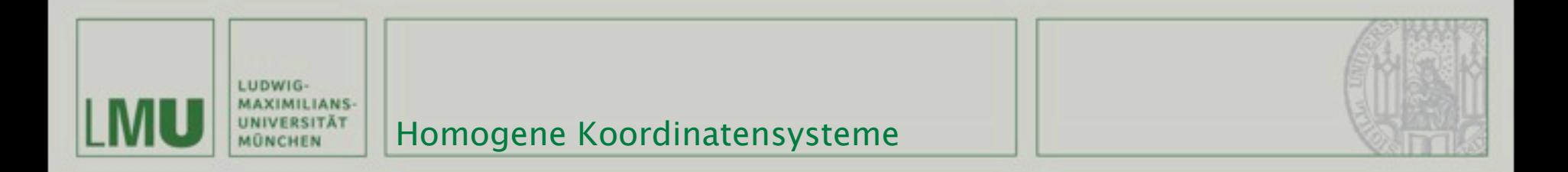

Jeder Punkt P ist eindeutig darstellbar durch:

 $P = (\beta_1 * b_1 + \beta_2 * b_2 + 1 * B),$ bzw.  $P' = (\beta_1'^*b_1' + \beta_2'^*b_2' + 1 * B')$ 

- **Das Tripel (B**<sub>1</sub>, B<sub>2</sub>, 1) ist eine Darstellung von P in homogenen Koordinaten.
- Die Affine Transformation lässt sich dann so darstellen:

$$
\begin{pmatrix} \nu' \\ 1 \end{pmatrix} = \begin{pmatrix} A & d \\ 0 & 1 \end{pmatrix} * \begin{pmatrix} \nu \\ 1 \end{pmatrix}
$$

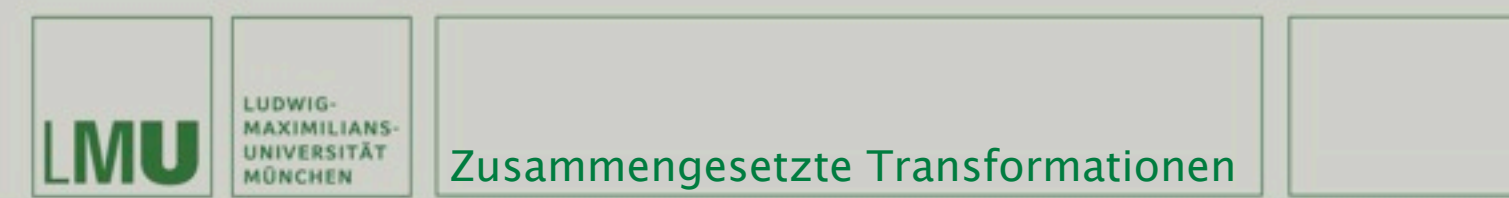

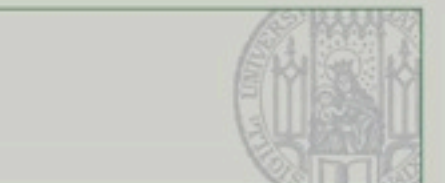

"Hintereinanderausführen von affinen Transformationen ergibt wieder affine Transformation:

$$
v' = A_1 * v + d_1,
$$
  
\n
$$
v'' = A_2 * v' + d_2
$$
  
\n
$$
= A_2 * A_1 * v + (A_2 * d_1 + d_2)
$$

In homogenen Koordinaten:

$$
\begin{pmatrix} v' \\ 1 \end{pmatrix} = \begin{pmatrix} A_1 & d_1 \\ 0 & 1 \end{pmatrix} * \begin{pmatrix} v \\ 1 \end{pmatrix}
$$
  

$$
\begin{pmatrix} v'' \\ 1 \end{pmatrix} = \begin{pmatrix} A_2 & d_2 \\ 0 & 1 \end{pmatrix} * \begin{pmatrix} v' \\ 1 \end{pmatrix}
$$
  

$$
= \begin{pmatrix} A_2 & d_2 \\ 0 & 1 \end{pmatrix} * \begin{pmatrix} A_1 & d_1 \\ 1 \end{pmatrix} * \begin{pmatrix} v \\ 1 \end{pmatrix}
$$
  

$$
= \begin{pmatrix} A_2 & d_2 \\ 0 & 1 \end{pmatrix} * \begin{pmatrix} A_1 & d_1 \\ 0 & 1 \end{pmatrix} * \begin{pmatrix} v \\ 1 \end{pmatrix}
$$

#### "Achtung: Reihenfolge ist wichtig!

Übung Computergrafik 1 - SoSe 2009

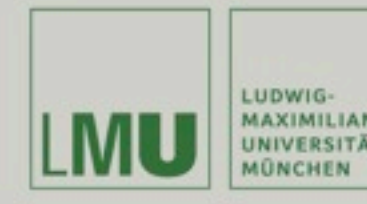

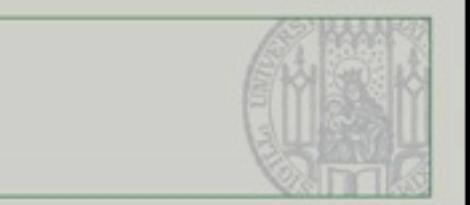

- **Komplizierte Transformationen lassen sich** zusammensetzen
- Drehung um beliebigen Punkt P
- Skalierung mit Bezug auf beliebigen Punkt P
- **Transformation wird akkumuliert**
- Transformationsmatrix wird im vornherein berechnet
- Anwendung auf alle Punkte auf einmal
- $\blacksquare$  Affinität  $\Rightarrow$  nur Punkte müssen transformiert werden!
- Geraden bleiben gerade
- Parallele Kanten bleiben parallel
- Linien und Flächen sind durch Punkte eindeutig bestimmt
- Transformierte Objekte sind isometrisch (ähnlich) zum Original

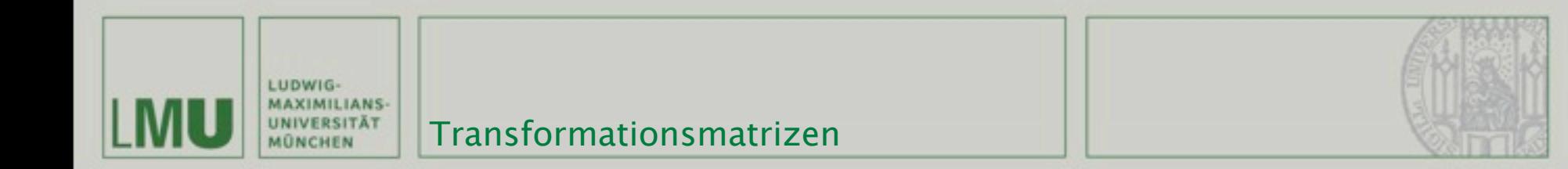

## Die allgemeine Transformationsmatrix:

$$
T = \begin{pmatrix} a_1 & b_1 & c_1 & d_1 \\ a_2 & b_2 & c_2 & d_2 \\ a_3 & b_3 & c_3 & d_3 \\ a_4 & b_4 & c_4 & d_4 \end{pmatrix}
$$

- Skalierung
- Rotation
- Translation

Im Speicher im "column major" Format (d.h. spaltenweise):

 $a_1 a_2 a_3 a_4 b_1 b_2 b_3 b_4 c_1 c_2 c_3 c_4 d_1 d_2 d_3 d_4$ 0 1 2 3 4 5 6 7 8 9 10 11 12 13 14 15

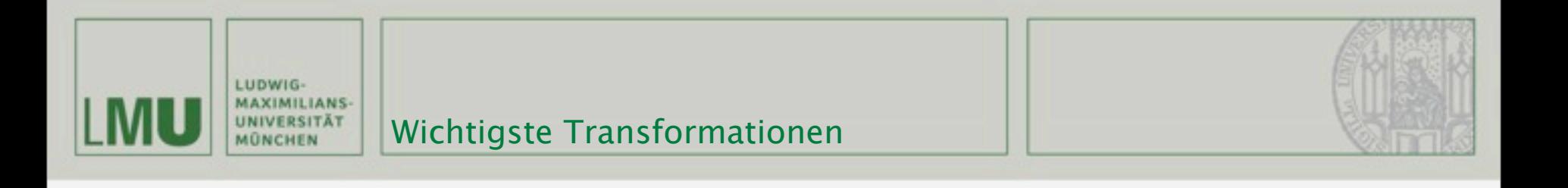

÷ ÷ ÷ ÷ ÷ = 0 0 0 1 0 0 1 0 1 0 1 0 0 dz dy dx T ÷ ÷ ÷ ÷ ÷ = 0 0 0 1 0 0 0 0 0 0 0 0 0 *sz sy sx S* ÷ ÷ ÷ ÷ ÷ − = ÷ ÷ ÷ ÷ ÷ − = ÷ ÷ ÷ ÷ ÷ <sup>−</sup> <sup>=</sup> 0 0 0 1 0 0 1 0 sin cos 0 0 cos sin 0 0 0 0 0 1 sin 0 cos 0 0 1 0 0 cos 0 sin 0 0 0 0 1 0 sin cos 0 0 cos sin 0 1 0 0 0 α α α α α α α α α α α α z y x R R R Translation Skalierung Rotation um x-, y-, z-Achse

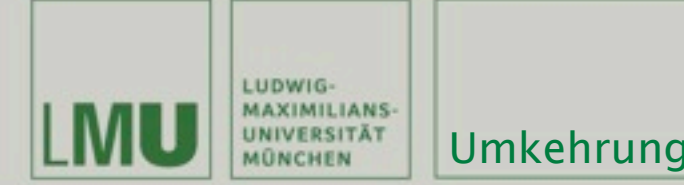

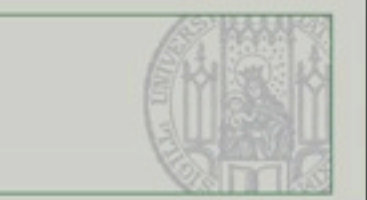

- Transformationen lassen sich rückgängig machen indem man mit der Inversen der jeweiligen Transformationsmatrix multipliziert (wegen  $A * A^{-1} = 1$ )
- Deutlich einfacher: Die Transformation selbst umkehren, also zurückverschieben, -drehen, -skalieren (s.Vorlesung)
- Dabei zählt wiederum die Reihenfolge:

Eine Reihe von Transformationen T1, T2, ..., Tn muss in der Reihenfolge Tn, ..., T2, T1 rückgängig gemacht werden um das ursprüngliche Ergebnis zu erhalten

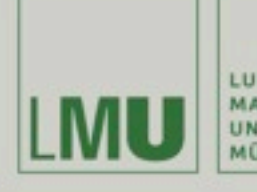

LUDWIG-MAXIMILIANS-<br>UNIVERSITÄT MÜNCHEN

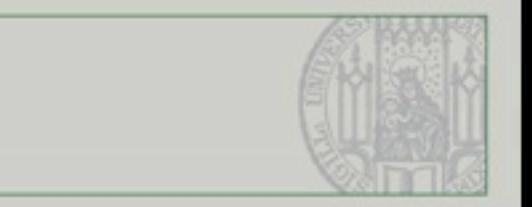

# Projektionen in OpenGL

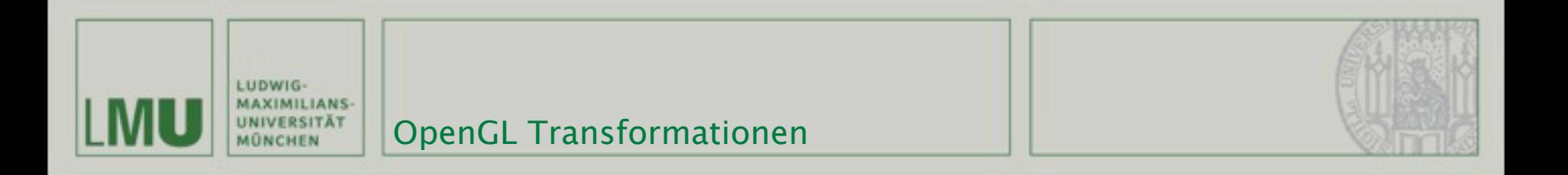

- Feste Kette von Matrixmultiplikationen zur Transformation/Projektion
- Objekte in Object/World coordinates -> Farbige Pixel in Window coordinates

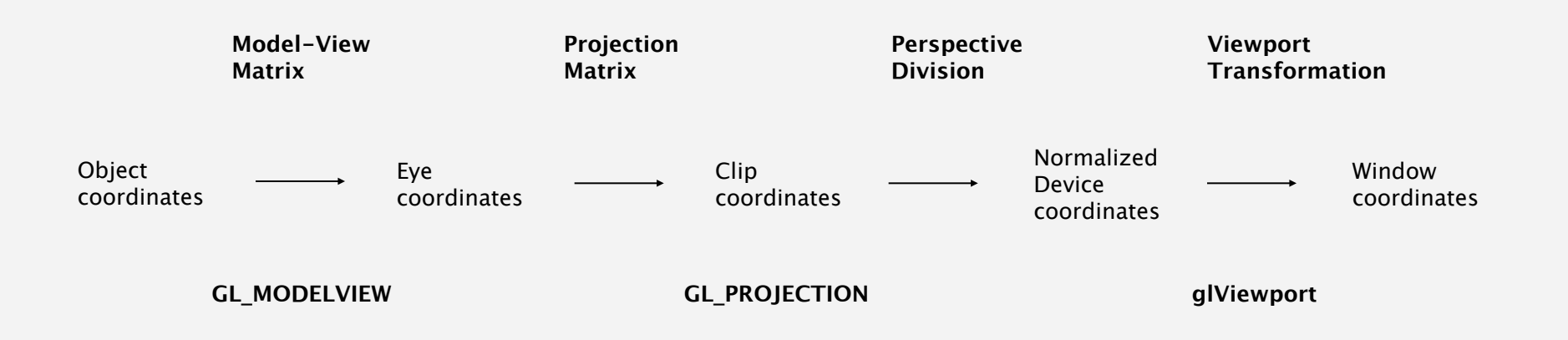

*(Quelle: [http://www.opengl.org/resources/faq/technical/transformations.htm\)](http://www.opengl.org/resources/faq/technical/transformations.htm)*

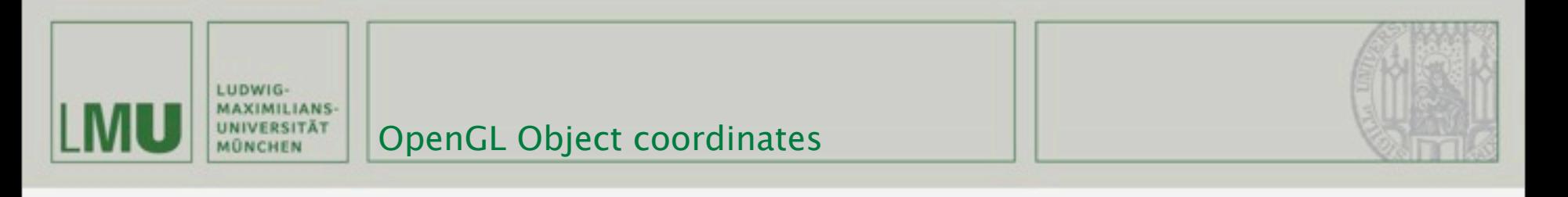

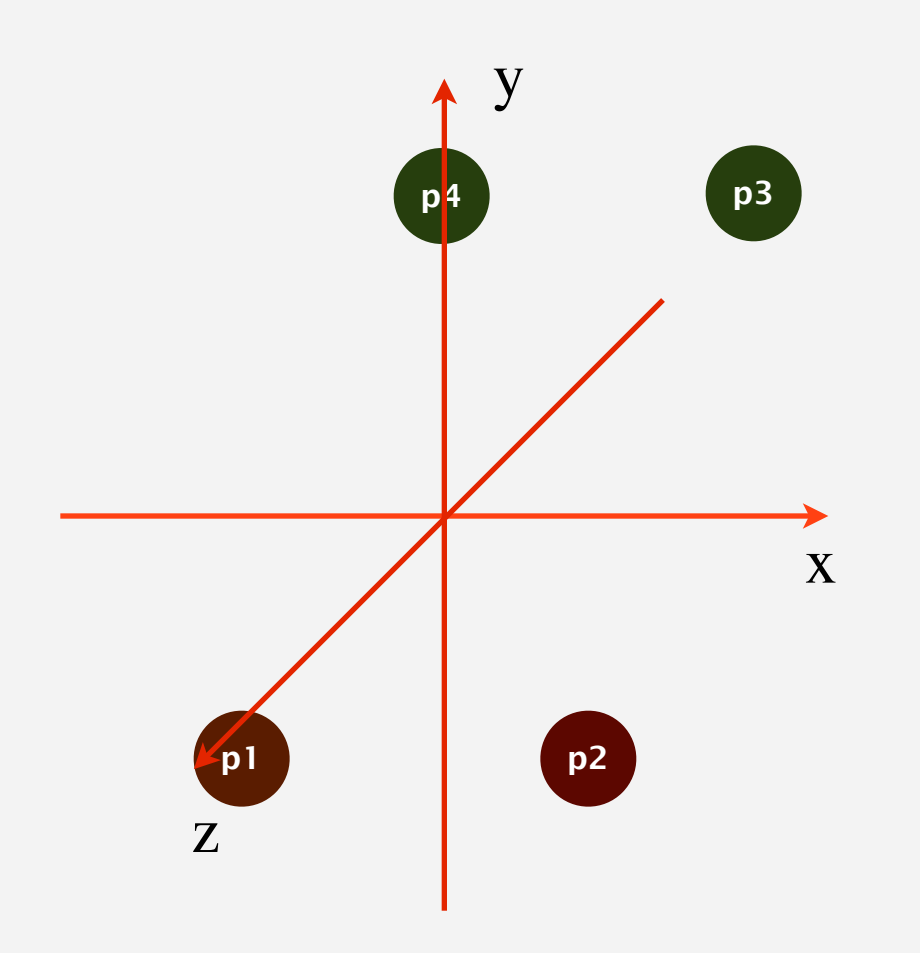

glBegin(GL\_POLYGON);

glColor3f(1.0f, 0.0f, 0.0f); // red glVertex3f(-1.0f, -1.0f, 1.0f); // p1 glVertex3f(1.0f, -1.0f, 1.0f); // p2 glColor3f(0.0f, 1.0f, 0.0f); // green glVertex3f(1.0f, 1.0f, -1.0f); // p3 glVertex3f(-1.0f, 1.0f, -1.0f); // p4 glEnd();

- glVertex erzeugt Punkte in Object coordinates
- OpenGL gibt keine Einheiten für Object coordinates vor

*(Quelle i.F.[:http://www.opengl.org/documentation/specs/version2.0/glspec20.pdf](http://www.opengl.org/documentation/specs/version2.0/glspec20.pdf) )*

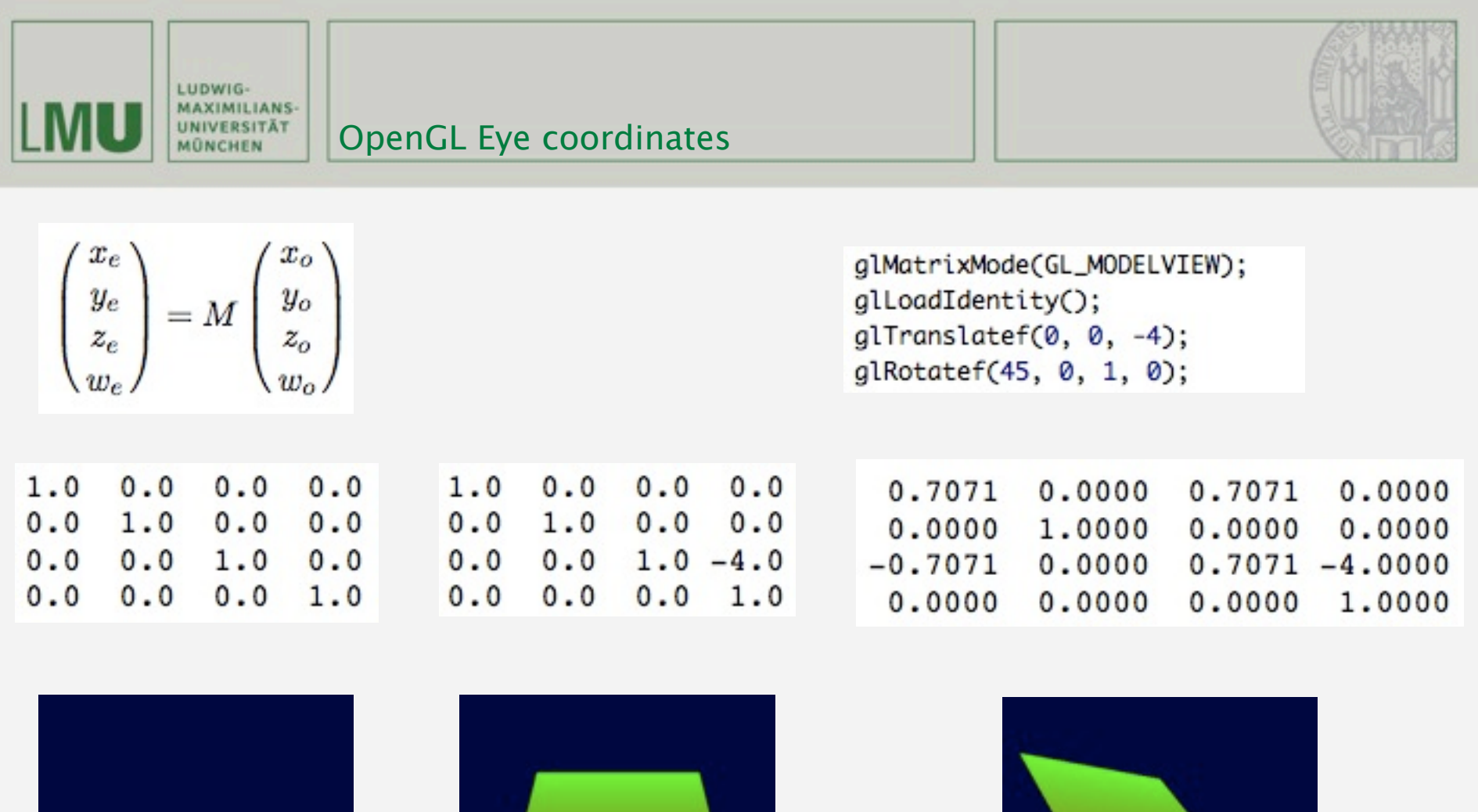

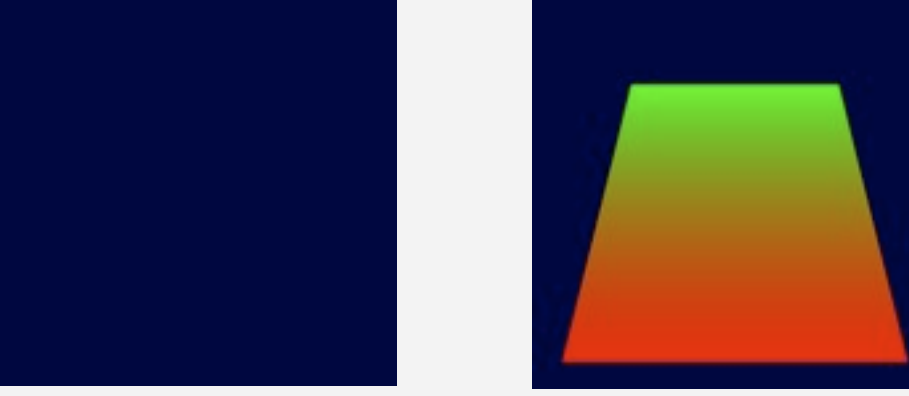

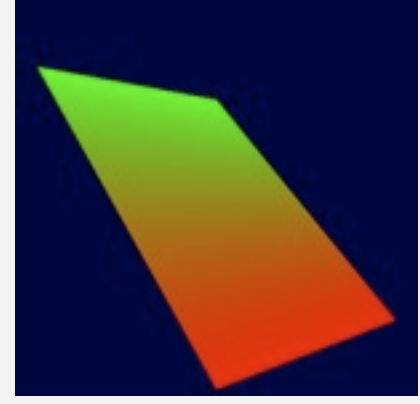

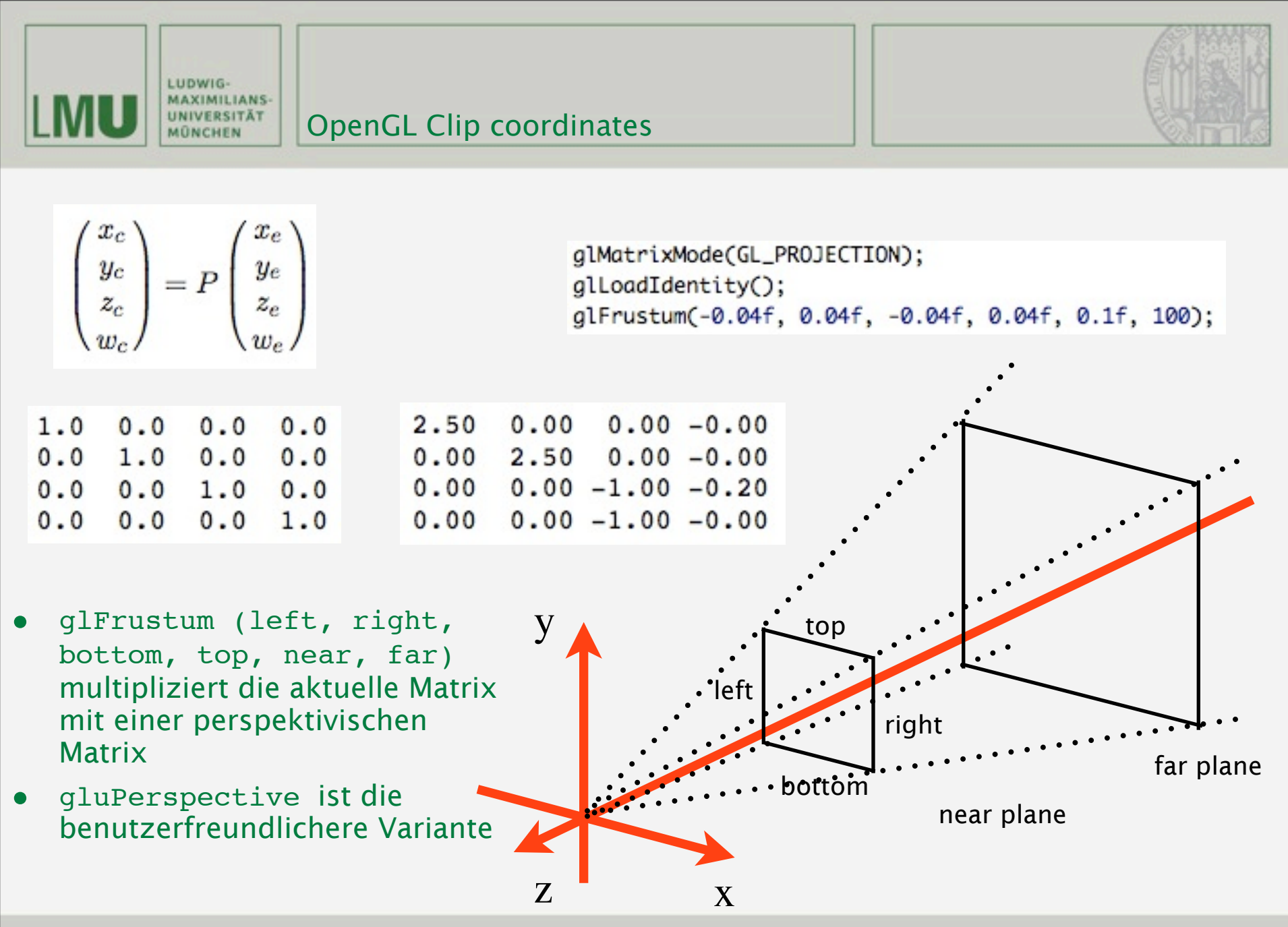

![](_page_16_Picture_0.jpeg)

2.50  $0.00 \t 0.00 - 0.00$  $0.00$  2.50  $0.00$  -0.00  $0.00 \quad 0.00 \quad -1.00 \quad -0.20$  $0.00 \quad 0.00 \quad -1.00 \quad -0.00$ 

![](_page_16_Picture_2.jpeg)

- glFrustum (s. rechts) und gluPerspective produzieren Matrizen die nicht mehr dem Schema  $a_4 = b_4 = c_4 = 0$ ,  $d_4 = 1$  folgen!
- Nach der Multiplikation mit GL\_PROJECTION entspricht die homogene Komponente wc der Punkte nicht mehr unbedingt 1

![](_page_16_Picture_76.jpeg)

 $B = \frac{top + bottom}{i}$ top-bottom

$$
C = -\frac{\text{far Val} + \text{nearVal}}{\text{far Val} - \text{nearVal}}
$$

$$
D = -\frac{2 \text{ far Valnear Val}}{\text{far Val} - \text{near Val}}
$$

*(Quelle[:http://www.opengl.org/sdk/docs/man/xhtml/glFrustum.xml](http://www.opengl.org/sdk/docs/man/xhtml/glFrustum.xml) )*

![](_page_17_Picture_0.jpeg)

![](_page_17_Picture_1.jpeg)

 $0.00 - 0.00$  $0.50$  $0.00$  $0.00$  $0.50 - 0.00$  $0.00$  $0.00 \quad 0.00 \quad -0.02 \quad -1.00$  $0.00 \quad 0.00 \quad -0.00$ 1.00

![](_page_17_Picture_3.jpeg)

- glOrtho (s. rechts) erzeugt Matrizen, die dem Schema  $a_4 = b_4 = c_4 = 0$ ,  $d_4 = 1$  folgen!
- Nach der Multiplikation mit GL\_PROJECTION ist die homogene Komponente wc der Punkte weiterhin 1

gl0rtho(-2, 2, -2, 2, 0.1f, 100);  $\frac{2}{right-left}$  $\Omega$  $t_{x}$  $\bf{0}$ 0  $t_{v}$  $top - bottom$  $\bf{0}$ 0 farVal-nearVal  $\bf{0}$  $\bf{0}$  $\bf{0}$ where  $right + left$ 

> $top + bottom$ top-bottom

farVal + nearVal<br>farVal – nearVal

*(Quelle[:http://www.opengl.org/sdk/docs/man/xhtml/glOrtho.xml](http://www.opengl.org/sdk/docs/man/xhtml/glOrtho.xml) )*

![](_page_18_Picture_0.jpeg)

$$
\left(\begin{matrix}x_d \\ y_d \\ z_d \end{matrix}\right) = \left(\begin{matrix}x_c/w_c \\ y_c/w_c \\ z_c/w_c \end{matrix}\right)
$$

- Clip coordinates liegen im Wertebereich  $(-w_c; +w_c)$
- Um die Darstellung einheitlich zu machen wird durch wc geteilt, um die Koordinaten in den Wertebereich (-1; 1) zu bringen

![](_page_18_Figure_4.jpeg)

*(Quelle[:http://homepages.uni-paderborn.de/prefect/glmath/spaces.html](http://homepages.uni-paderborn.de/prefect/glmath/spaces.html) )*

<span id="page-19-0"></span>![](_page_19_Picture_0.jpeg)

$$
\begin{pmatrix} x_w \\ y_w \\ z_w \end{pmatrix} = \begin{pmatrix} (p_x/2)x_d + o_x \\ (p_y/2)y_d + o_y \\ [(f-n)/2]z_d + (n+f)/2 \end{pmatrix}
$$

glViewport(0, 0, (GLint)width, (GLint)height);

- $p_d$  und  $p_d$  sind Breite und Höhe,  $o_x$  und  $o_y$  der Mittelpunkt des Ausgabefensters
- glViewport(x0, y0, width, height) berechnet aus den Ecken des Fensters automatisch  $p_d$ ,  $p_d$ ,  $o_x$  und  $o_y$
- n und f sind initial auf 0 und 1 gesetzt, können mit glDepthRange verändert werden und haben Auswirkungen auf den Depth Buffer (s.u.)

![](_page_20_Picture_0.jpeg)

ł

![](_page_20_Picture_1.jpeg)

```
void GlTest::resizeGL(int width, int height){
    printf("%d, %d", width, height);
    glViewport(0, 0, (GLint)width, (GLint)height);
    glMatrixMode(GL_PROJECTION);
    glLoadIdentity();
    glFrustum(-0.04f, 0.04f, -0.04f, 0.04f, 0.1f, 100);
    glMatrixMode(GL_MODELVIEW);
```

```
void GlTest::paintGL(){
    glClear(GL_COLOR_BUFFER_BIT);
    glMatrixMode(GL_MODELVIEW);
    glLoadIdentity();
    glTranslatef(0, 0, -4);glRotatef(45, 0, 1, 0);
    glBegin(GL_POLYGON);
        glColor3f(1.0f, 0.0f, 0.0f); // red
        glVertex3f(-1.0f, -1.0f, 1.0f); // p1
        glVertex3f(1.0f, -1.0f, 1.0f); // p2
        glColor3f(0.0f, 1.0f, 0.0f); // green
        glVertex3f(1.0f, 1.0f, -1.0f); // p3
        glVertex3f(-1.0f, 1.0f, -1.0f); // p4
    glEnd();
```
![](_page_21_Picture_0.jpeg)

- glMatrixMode Wechselt die aktuelle Matrix (GL\_MODELVIEW, GL PROJECTION, GL TEXTURE)
- glLoadIdentity Lädt die Identitätsmatrix
- glMultMatrixf (GLdouble\* m) Multipliziert die aktuelle Matrix mit m

![](_page_22_Picture_0.jpeg)

![](_page_22_Picture_2.jpeg)

- OpenGL hat für jede Matrix einen Stack
- Matrizen können "gesichert" werden, um sie nach weiteren Transformationen wieder laden zu können
- Ohne Stack müssten alle Transformationen rückgängig gemacht werden (-> hoher Aufwand)
- Der Modelview-Stack kann mindestens 32, die beiden anderen mindestens zwei aufnehmen

![](_page_23_Picture_0.jpeg)

**Speichern einer Matrix auf dem Stack:** 

**void** glPushMatrix();

**-** Laden einer Matrix vom Stack:

```
void glPopMatrix();
```
 Dadurch lassen sich Transformationen ohne großen Aufwand rückgängig machen

```
glMatrixMode(GL_MODELVIEW);
qlLoadIdentity();
glTranslatef(0.0f, 0.0f, -10.0f); // pos(1)
glPushMatrix(); // speichern von pos(1)
glTranslatef(2.0f, 0.0f, 0.0f);
glRotatef(90.0f, 1.0f, 0.0f, 0.0f);
// zeichne etwas
glPopMatrix(); // zurück zu pos(1)
glTranslatef(-2.0f, 0.0f, 0.0f);
glRotatef(-90.0f, 1.0f, 0.0f, 0.0f);
// zeichne etwas
```
![](_page_24_Picture_0.jpeg)

![](_page_24_Picture_1.jpeg)

- Verschiedene Möglichkeiten Objekte zu transformieren:
	- glTranslatef(float x, float y, float z)
		- Verschiebt alle nachfolgenden Objekte entlang der drei Koordinatenachsen (Translation)
	- glRotatef(float angle, float x, float y, float z)
		- Rotiert alle nachfolgenden Objekte um Winkel angle (in Grad) um eine beliebige Achse (Rotation)
	- glScalef(float x, float y, float z)
		- Skaliert alle nachfolgenden Objekte entlang der drei Koordinatenachsen (Skalierung)

![](_page_24_Picture_69.jpeg)

*(Quelle: [http://www.opengl.org\)](http://www.opengl.org)*

Übung Computergrafik 1 – SoSe 2009 05/08/2009 25

LUDWIG-

![](_page_25_Picture_0.jpeg)

```
GLint viewport[4];
glGetIntegerv(GL_VIEWPORT, viewport);
printf("viewport: (%d, %d, %d, %d)\n",
       viewport[0], viewport[1], viewport[2], viewport[3]);
printf("modelview:\n");
GLdouble modelview[16];
glGetDoublev(GL_MODELVIEW_MATRIX, modelview);
for(int i = 0; i < 4; i++){
    printf("%3.4f %3.4f %3.4f %3.4f\n",
           modelview[i], modelview[i + 4], modelview[i + 8], modelview[i + 12]);
ŀ
print(f("n");
printf("projection:\n");
GLdouble projection[16];
glGetDoublev(GL_PROJECTION_MATRIX, projection);
for(int i = 0; i < 4; i++){
    printf("%3.4f %3.4f %3.4f %3.4f\n",
           projection[i], projection[i + 4], projection[i + 8], projection[i + 12]);
ŀ
```
![](_page_26_Picture_0.jpeg)

LUDWIG-MAXIMILIANS-<br>UNIVERSITÄT<br>MÜNCHEN

![](_page_26_Picture_2.jpeg)

# **Depth Buffering**

Übung Computergrafik 1 - SoSe 2009

![](_page_27_Picture_0.jpeg)

- Durch die Projektion von 3D nach 2D werden Objekte verdeckt
- **-** Depth Buffering (Z-Buffering) führt dazu, dass es die richtigen trifft (z-Culling)
- Implementierung: Matrix in Bildgröße die z-Werte enthält

![](_page_27_Picture_4.jpeg)

A simple three dimensional scene

![](_page_27_Picture_6.jpeg)

*(Quelle: [http://en.wikipedia.org/wiki/File:Z-buffer.jpg\)](http://en.wikipedia.org/wiki/File:Z-buffer.jpg)*

![](_page_28_Picture_0.jpeg)

- Wird der Depth Buffer in OpenGL nicht aktiviert können Objekte im Hintergrund solche im Vordergrund verdecken (Zeichenreihenfolge!)
- glEnable(GL\_DEPTH\_TEST) aktiviert den Depth Buffer
- glClear(GL\_DEPTH\_BUFFER\_BIT) löscht den Depth Buffer (am Besten bei jedem Neuzeichnen: glClear(GL\_COLOR\_BUFFER\_BIT | GL\_DEPTH\_BUFFER\_BIT); )

![](_page_28_Picture_4.jpeg)

![](_page_28_Picture_5.jpeg)

![](_page_29_Picture_0.jpeg)

![](_page_29_Picture_2.jpeg)

- **qlDepthRange (nearClip, farClip) setzt n und f (s. [Folie 20\)](#page-19-0) auf** Werte zwischen 0 und 1 damit nicht der gesamte Depth Buffer ausgenutzt wird
- glDepthFunc legt fest wann ein Pixel gezeichnet wird (Gültige Werte: GL NEVER, GL LESS, GL EQUAL, GL LEQUAL, GL GREATER, GL\_NOTEQUAL, GL\_GEQUAL, GL\_ALWAYS) (Default: GL\_LESS)
- I glClearDepth bestimmt bis zu welcher Tiefe der Depth Buffer beim Aufruf von glClear gelöscht wird (Default: 1)

![](_page_30_Picture_0.jpeg)

LUDWIG-MAXIMILIANS-<br>UNIVERSITÄT<br>MÜNCHEN

![](_page_30_Picture_2.jpeg)

# Kontextmenüs in Qt

Übung Computergrafik 1 - SoSe 2009

![](_page_31_Picture_0.jpeg)

- Werden über OMenu und OAction realisiert.  $\mathbf{r}$
- Zum Aufruf muss QtWidget:: contextMenuEvent (QContextMenuEvent\* e)  $\blacksquare$ überschrieben werden
- Um QActions auszuführen muss auf connect zurückgegriffen werden  $\blacksquare$

![](_page_31_Picture_4.jpeg)

![](_page_32_Picture_0.jpeg)

#### gltest.cpp

![](_page_33_Picture_0.jpeg)

![](_page_34_Picture_0.jpeg)

# Weiterführende Literatur

- <http://www.opengl.org/sdk/docs/man/>
- James Van Verth, Lars Bishop: [Essential Mathematics for Games and](http://www.amazon.com/Essential-Mathematics-Games-Interactive-Applications/dp/155860863X/ref=sr_11_1?ie=UTF8&qid=1241723696&sr=11-1)  [Interactive Applications: A Programmer's Guide](http://www.amazon.com/Essential-Mathematics-Games-Interactive-Applications/dp/155860863X/ref=sr_11_1?ie=UTF8&qid=1241723696&sr=11-1)
- OpenGL 'Redbook':<http://fly.srk.fer.hr/~unreal/theredbook/>
- NeHe OpenGL Tutorials: [http://nehe.gamedev.net/](http://nehe.gamedev.net)
- Greg Sidelnikov Tutorials: [http://www.falloutsoftware.com/](http://www.falloutsoftware.com/programming.php4) [programming.php4](http://www.falloutsoftware.com/programming.php4)